# **Bluemix : création d'une première application**

[Bluemix propose trois types de services basées sur des technologies Opensource:](https://siocours.lycees.nouvelle-aquitaine.pro/lib/exe/detail.php/reseau/cloud/bluemix/bluemix_06.png?id=reseau%3Acloud%3Abluemix%3Acreerapp)

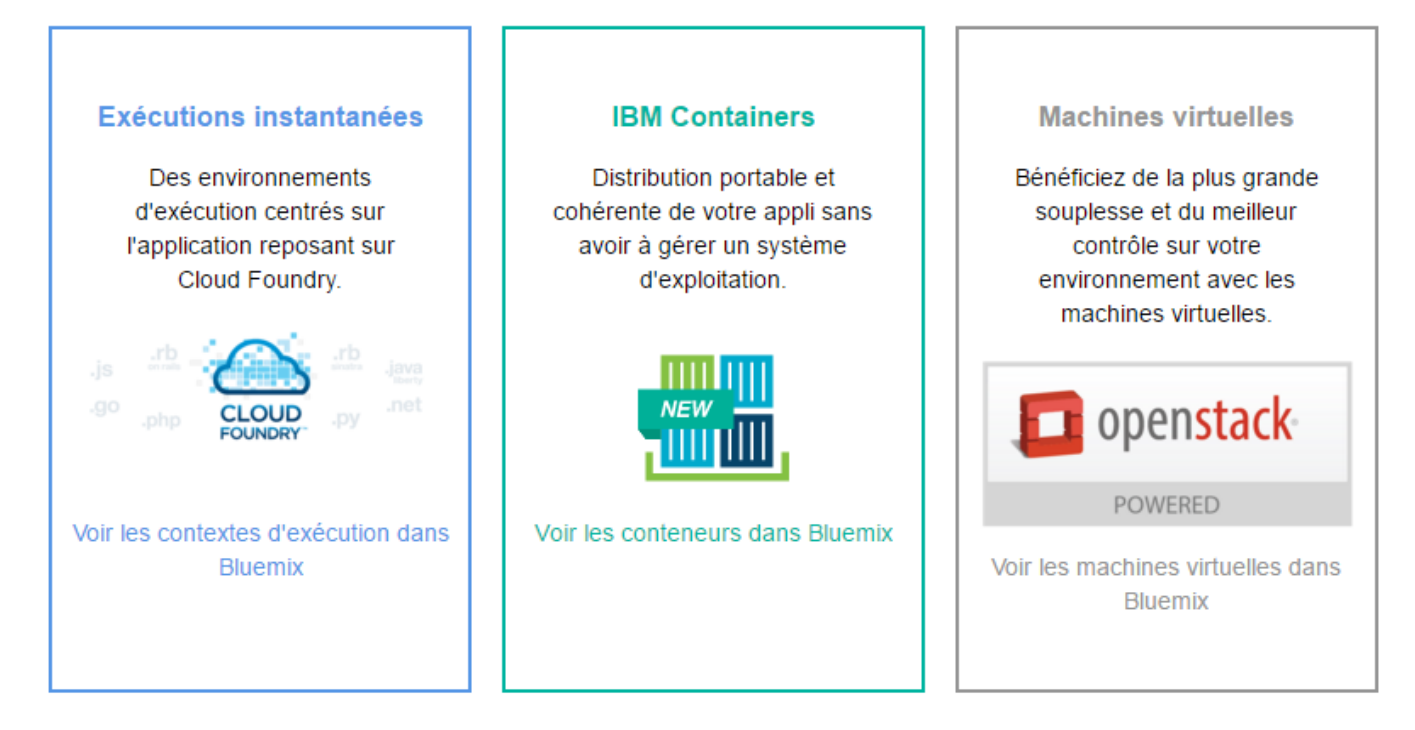

Pour la création d'une première application vous allez utiliser **CloudFoundry** qui fournit des **runtimes**, c'est à des environnements de développement déjà installés et configurés.

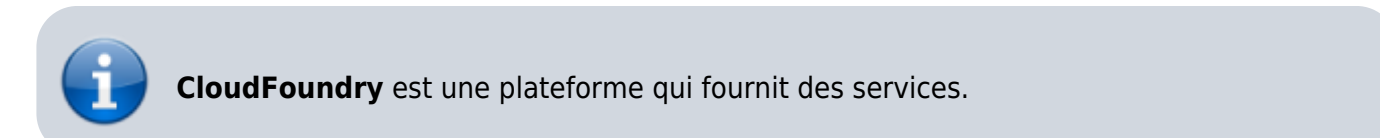

## **Ouvrir sa session Bluemix**

Lien : <https://console.ng.bluemix.net/>

[Pour consulter la liste des services disponibles, consultez le catalogue :](https://siocours.lycees.nouvelle-aquitaine.pro/lib/exe/detail.php/reseau/cloud/bluemix/bluemix_07.png?id=reseau%3Acloud%3Abluemix%3Acreerapp)

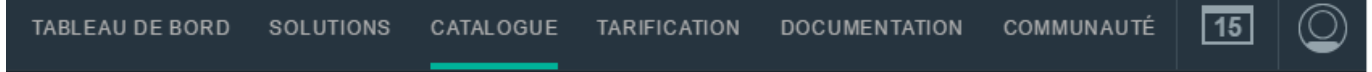

[… qui montre un grand nombre de services gérés par IBM, par des prestaires ou qui sont](https://siocours.lycees.nouvelle-aquitaine.pro/lib/exe/detail.php/reseau/cloud/bluemix/bluemix_08.png?id=reseau%3Acloud%3Abluemix%3Acreerapp) [expérimentaux :](https://siocours.lycees.nouvelle-aquitaine.pro/lib/exe/detail.php/reseau/cloud/bluemix/bluemix_08.png?id=reseau%3Acloud%3Abluemix%3Acreerapp)

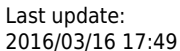

2016/03/16 17:49 reseau:cloud:bluemix:creerapp https://siocours.lycees.nouvelle-aquitaine.pro/doku.php/reseau/cloud/bluemix/creerapp

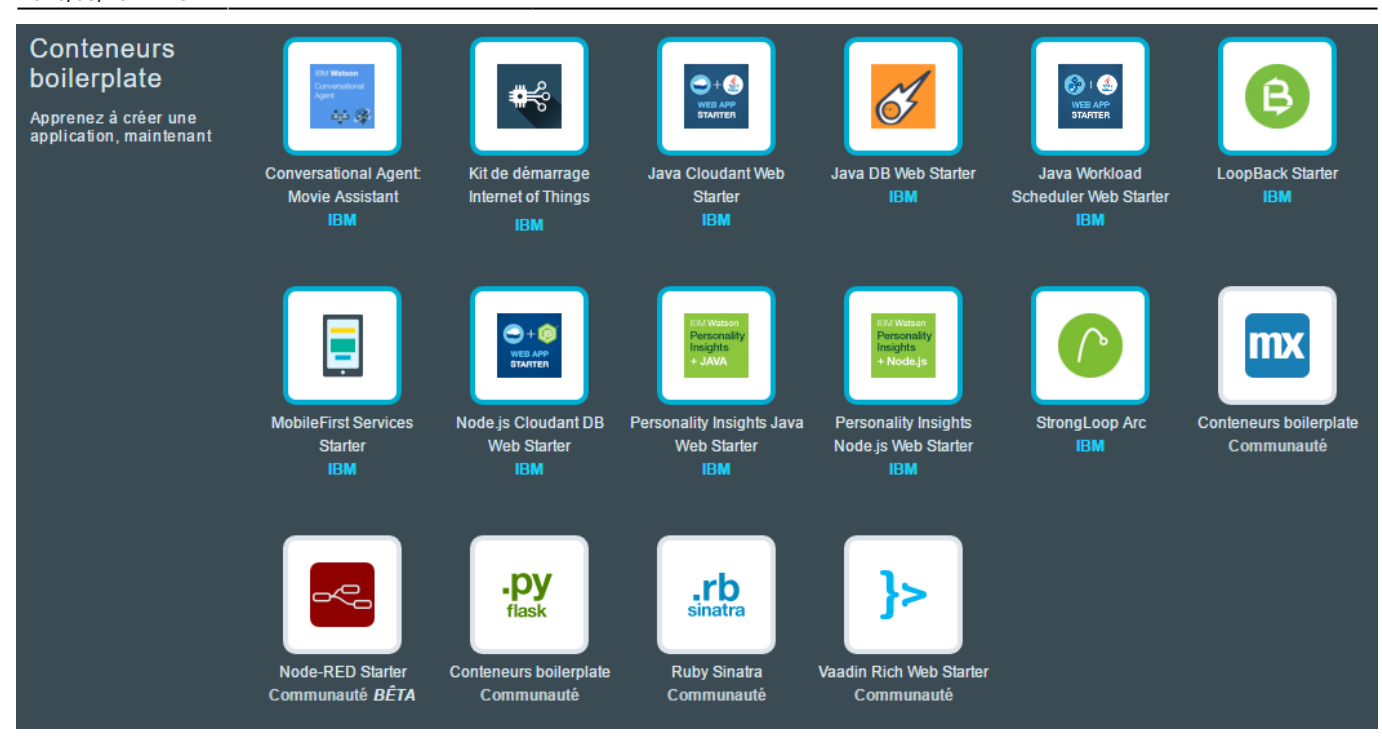

### **Créer un espace de travail**

[A gauche de l'interface choisissez de créer un espace :](https://siocours.lycees.nouvelle-aquitaine.pro/lib/exe/detail.php/reseau/cloud/bluemix/bluemix_09.png?id=reseau%3Acloud%3Abluemix%3Acreerapp)

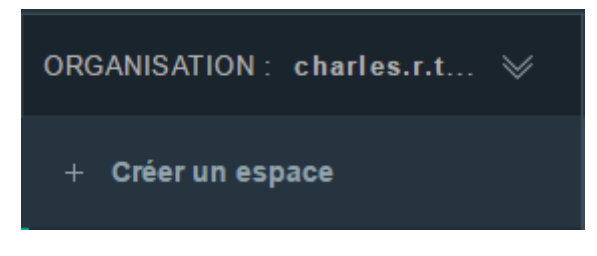

et donnez lui un nom :

Créer un espace dans l'organisation : charles.r.techer@wanadoo.fr

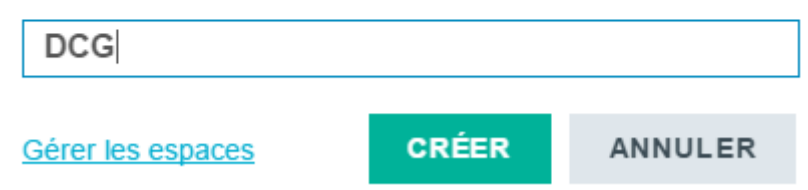

## **Développer en ligne avec DevOps**

DevOps Services est un autre outil complémentaire à Bluemix :

- DevOps permet de développer l'application ;
- Bluemix pemet de l'héberger.

Quelques précisions sur ce qu'il est possible de faire avec DevOps :

- d'héberger votre code source, versionné avec Git ;
- de développerdirectement en ligne dans l'IDE intégré ;
- de préparer votre application et l'envoyer en ligne sur Bluemix ;
- de collaborer à plusieurs sur ces projets, en méthodologie agile SCRUM ;
- de partir d'un projet existant pour l'adapter (en langage OpenSource, on appelle cela un fork).

Se connecter au site DevOps : <https://hub.jazz.net/>

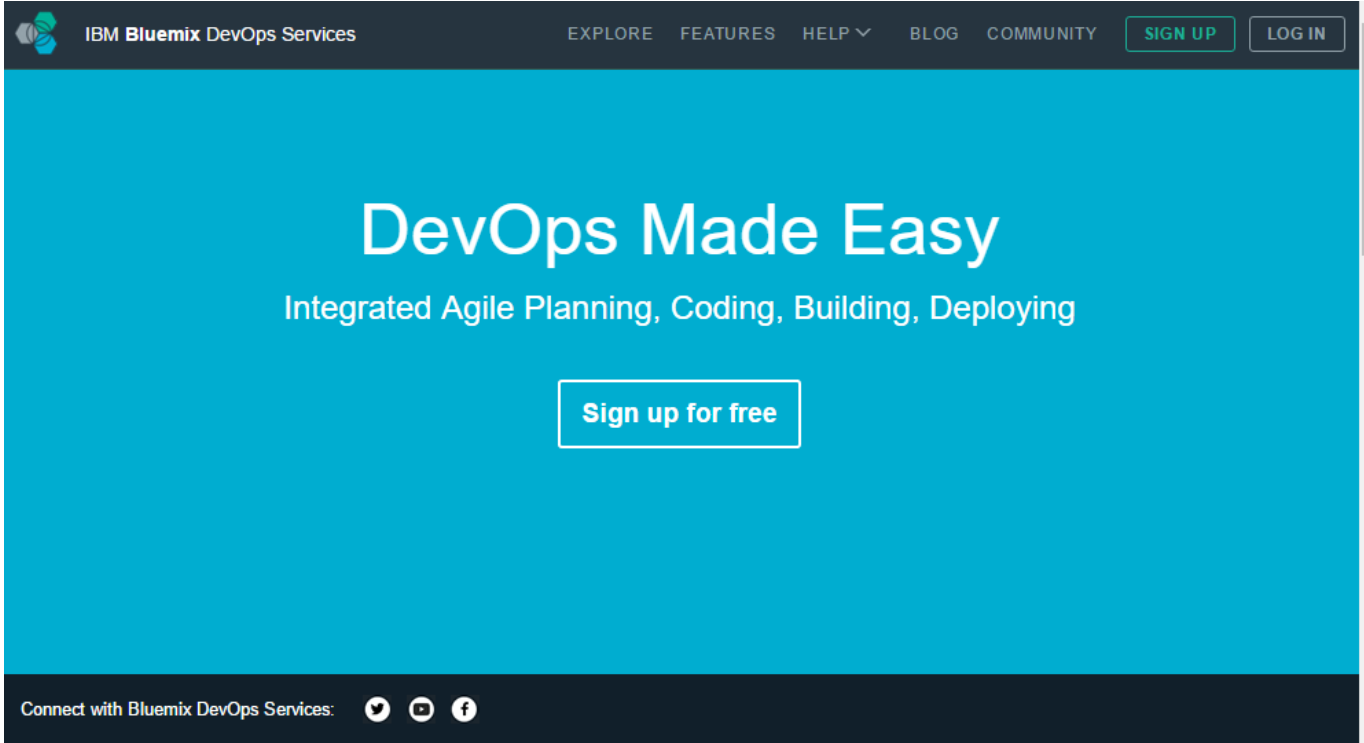

associez un alias à votre ID IBM (votre compte Bluemix)

## **Bienvenue dans Bluemix DevOps Services**

Avant de commencer, nous devons associer votre ID IBM à un alias. Un alias est un nom abrégé unique et visible publiquement qui est utilisé dans les chemins de référentiel Git, Track & Plan, ainsi que pour les clients de bureau et de ligne de commande.

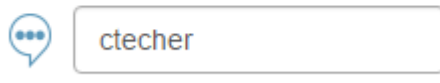

■ J'accepte les conditions d'utilisation de DevOps Services.

## **Créer un nouveau projet**

Choisissez **Start coding in a new project.**

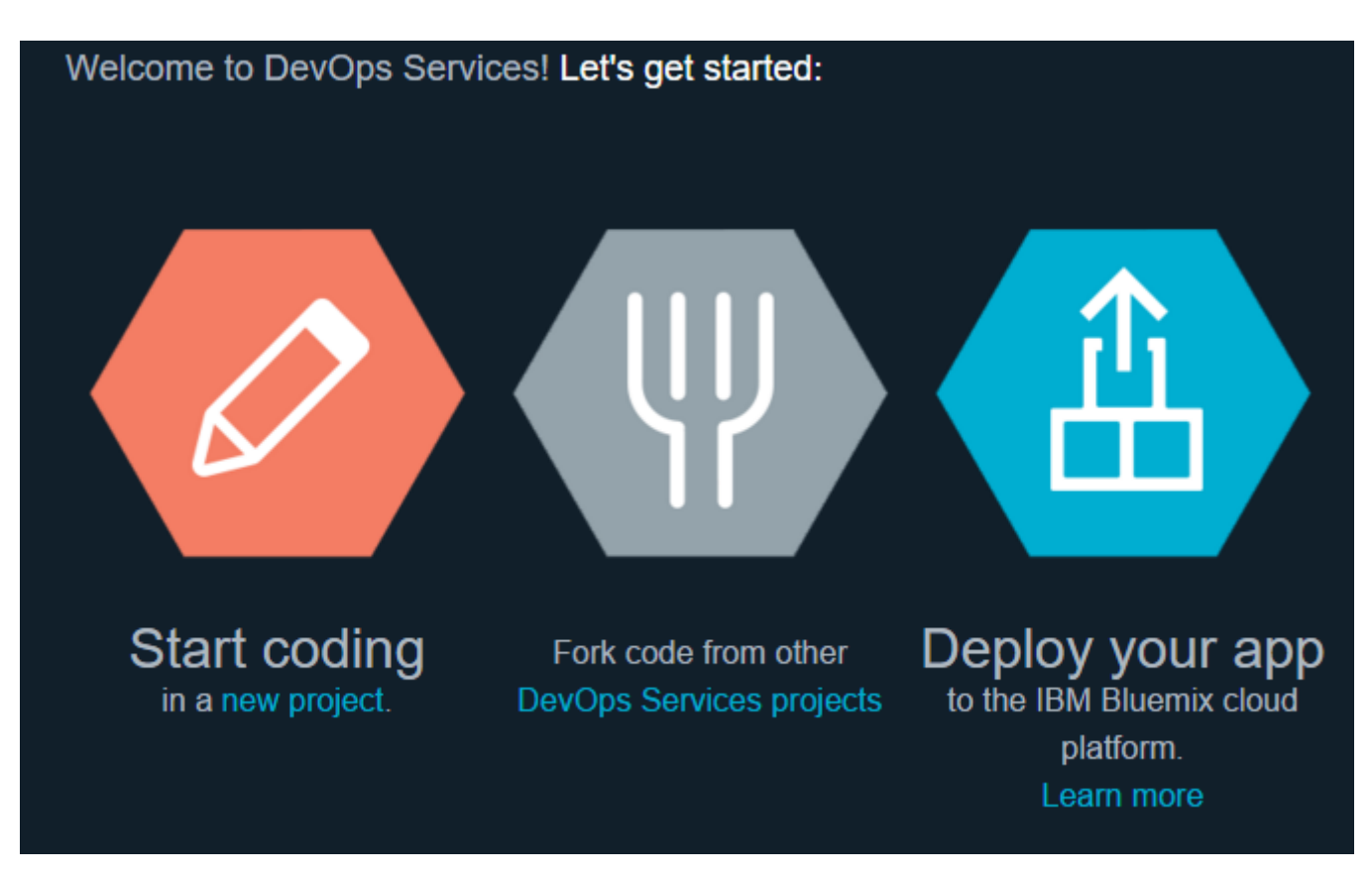

Donnez un **nom** à votre projet et choisissez de créer un nouveau **dépôt** (repository) :

## Create a project

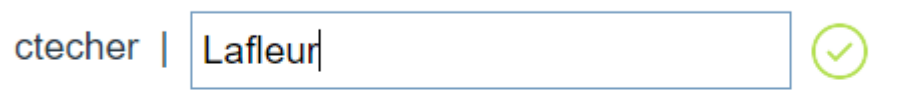

#### Create a new repository or link to an existing one @

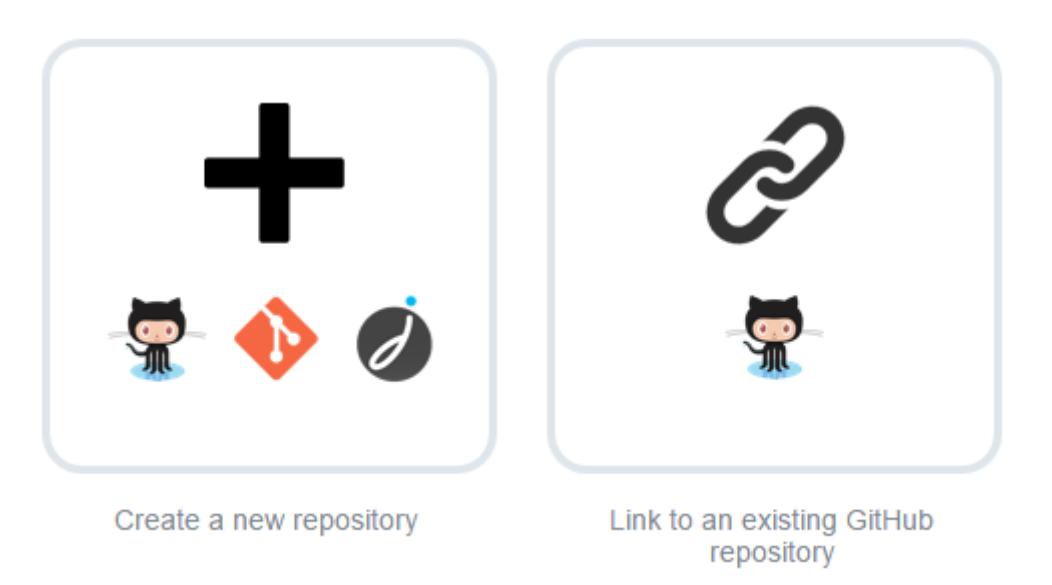

choisissez de créer votre un dépôt **Jazz SCM on Bluemix**\* :

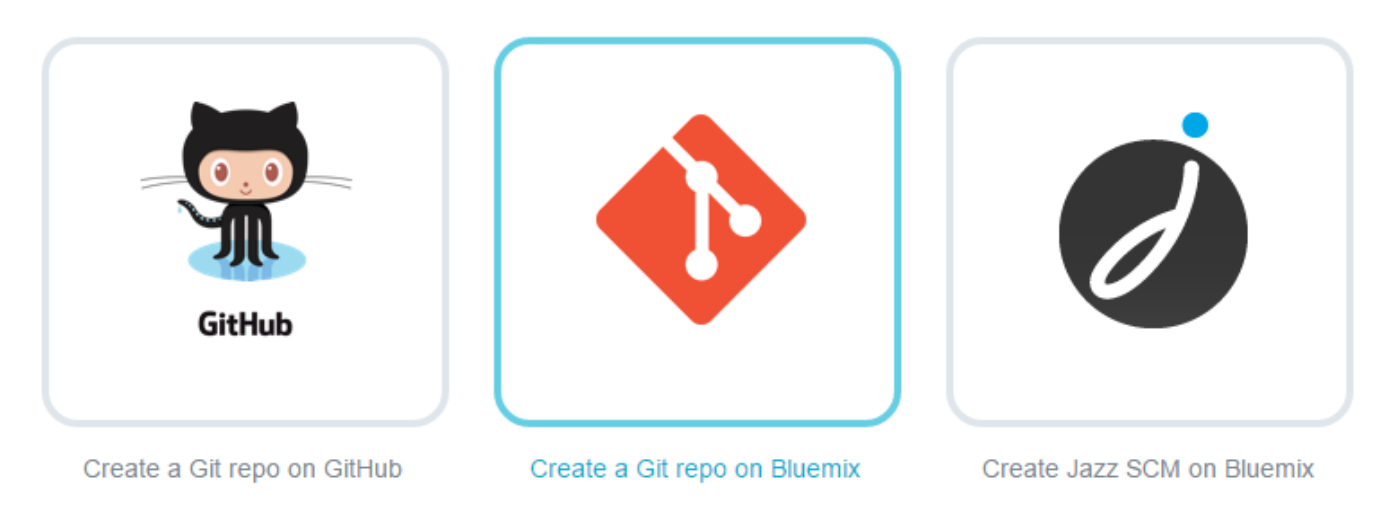

indiquez les derniers paramètres dont **l'espace** où sera créée l'application et cliquez sur **Create** :

Choose your new repository location @

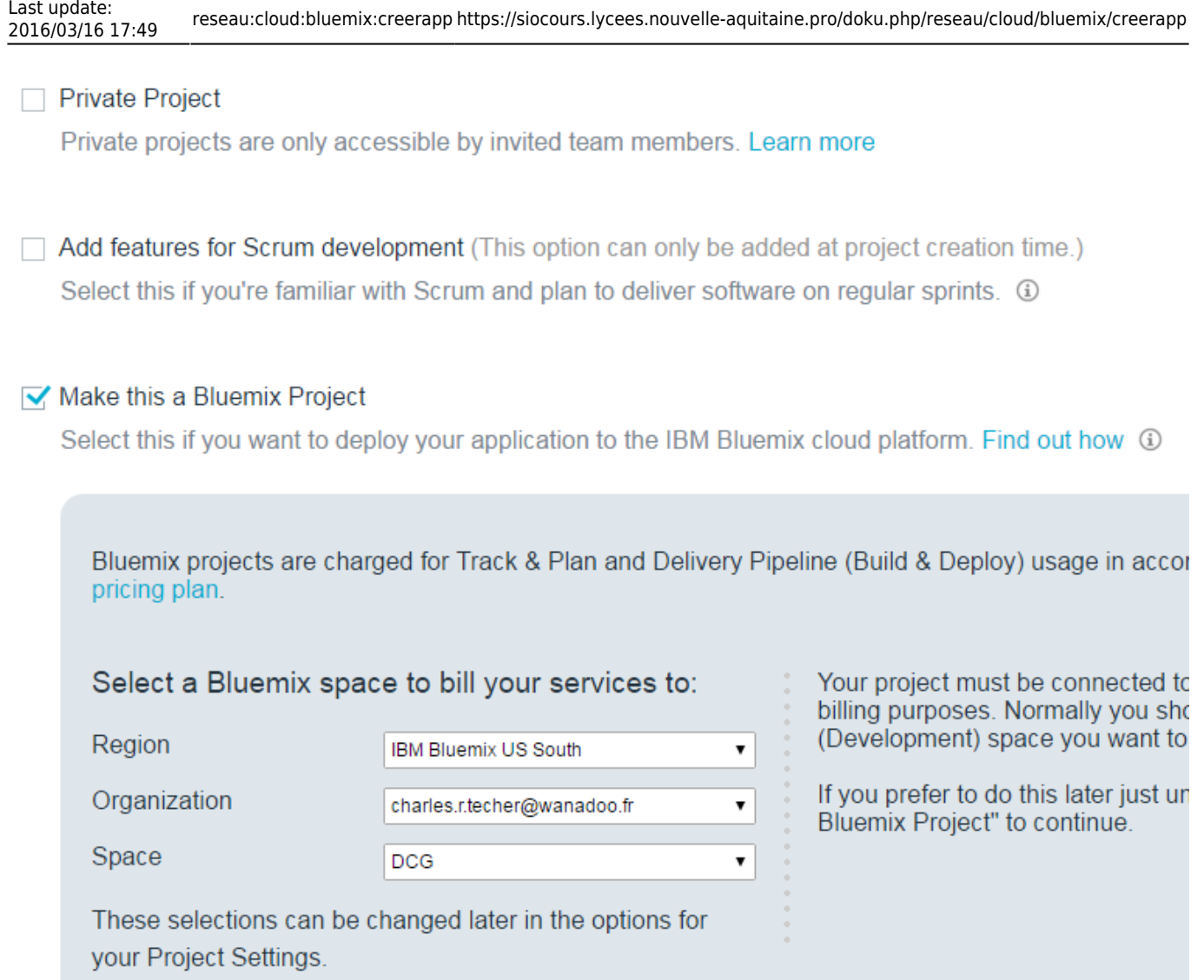

## **Travailler sur le nouveau projet**

dans le menu choisissez **EDIT CODE** :

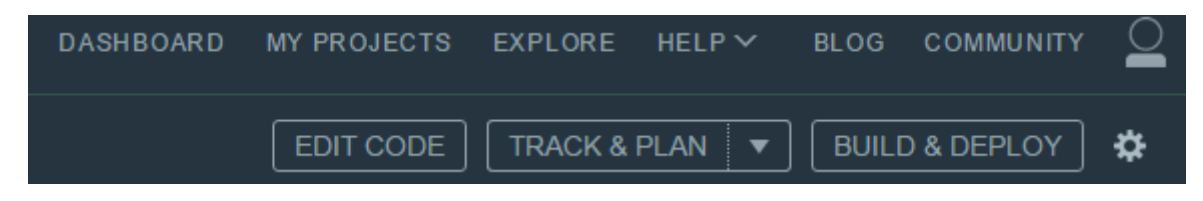

choisissez de créer un nouveau fichier appelé **index.html** :

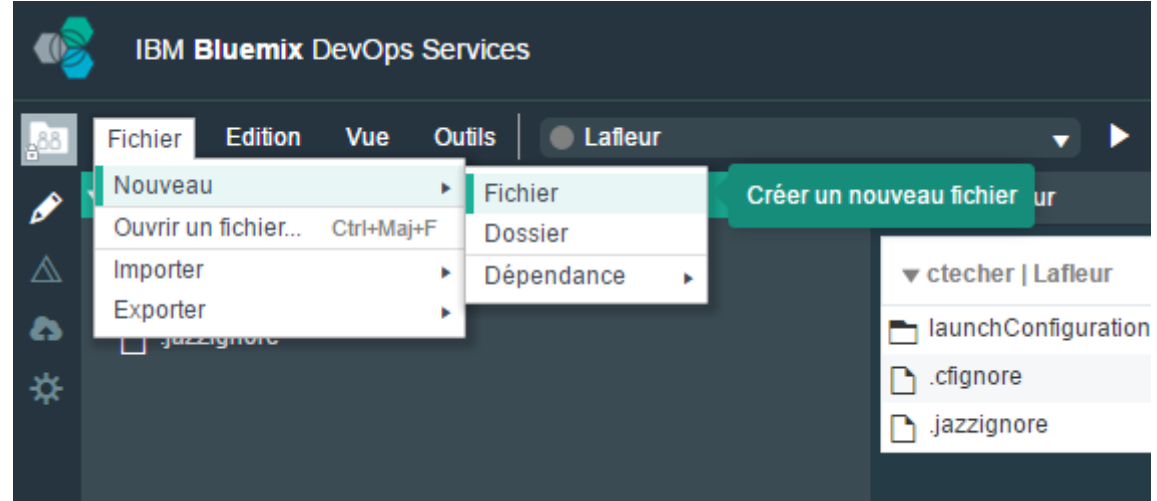

et mettez pour l'instant un contenu simple :

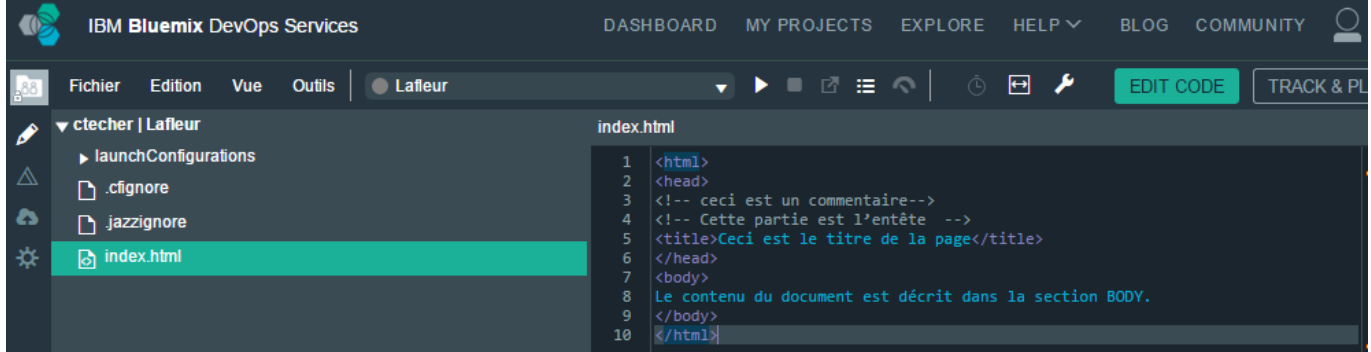

\* Créez un fichier **manifest.yml** avec le contenu suivant :

```
---
applications:
- buildpack: https://github.com/cloudfoundry/staticfile-buildpack.git
   name: lafleur
   memory: 64M
```
## **Déployer votre application en ligne**

dans le menu choisissez **BUILD AND DEPLOY** :

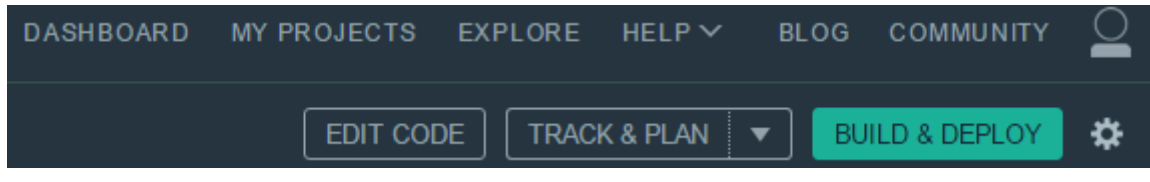

Ajouter une étape :

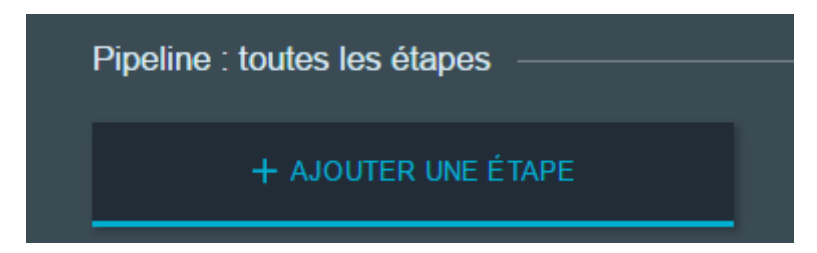

renseigner votre mot de passe Bluemix :

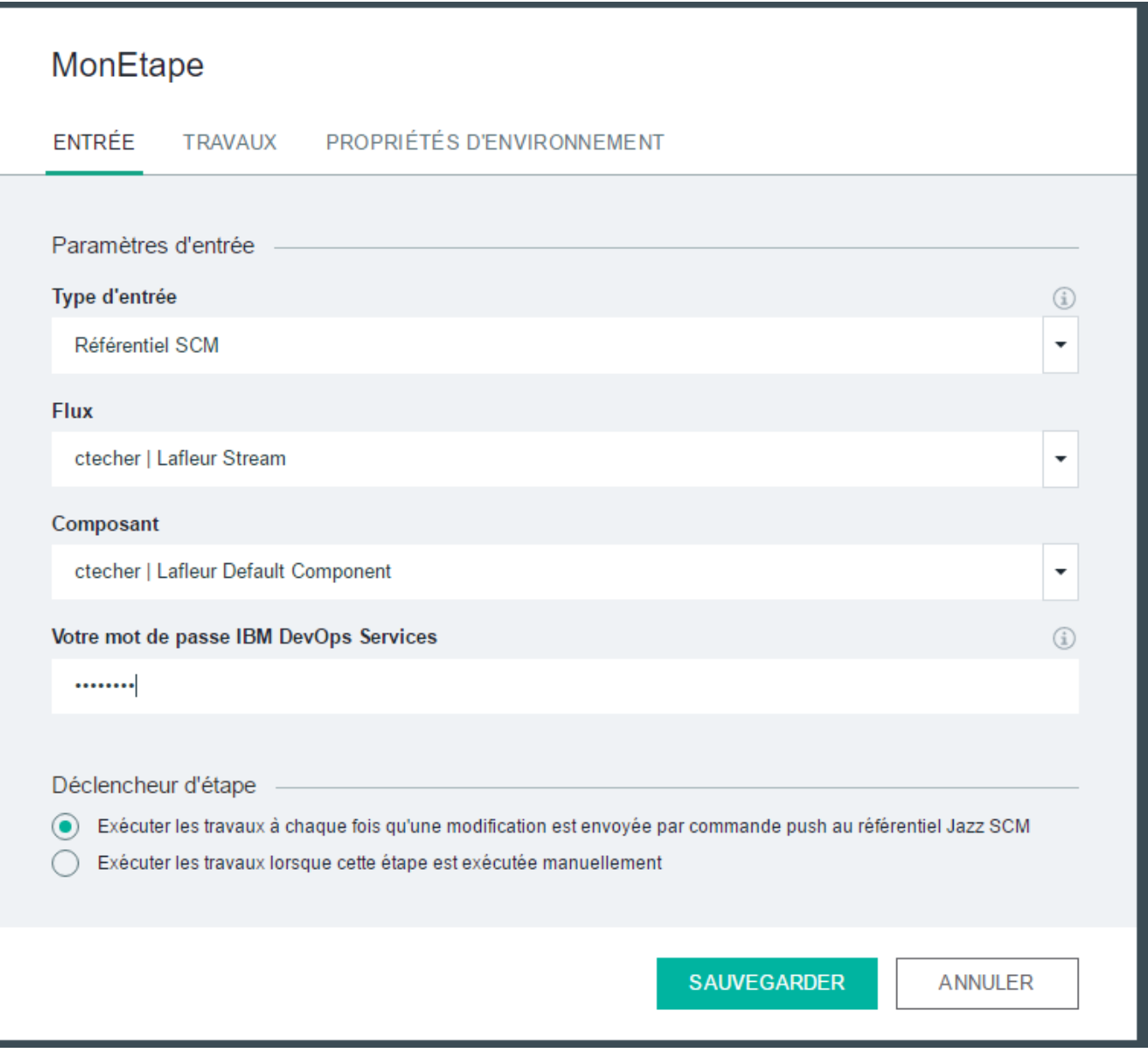

dans l'onglet Travail, ajoutez un travail :

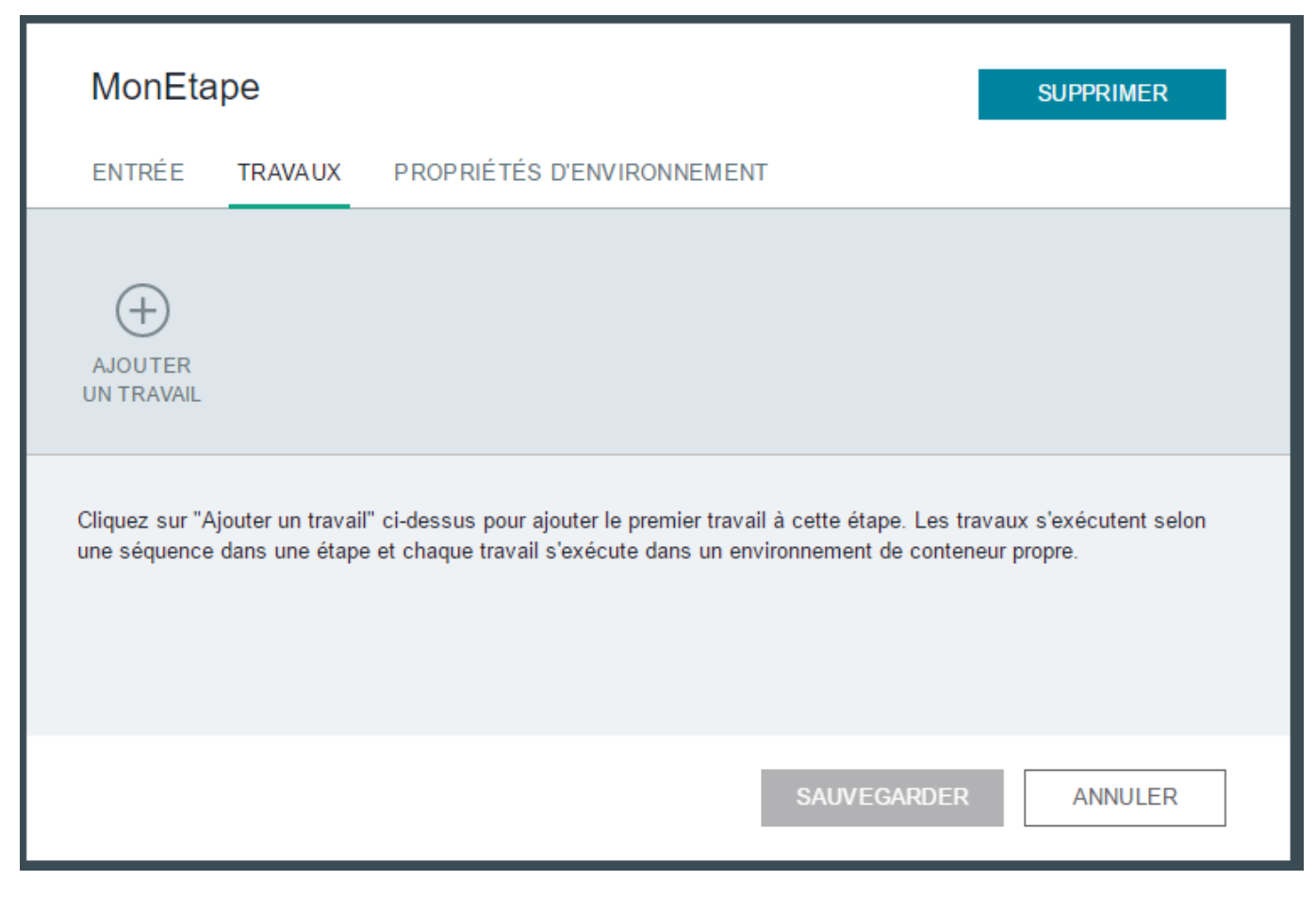

et choisissez comme type de travail **Déploiement** :

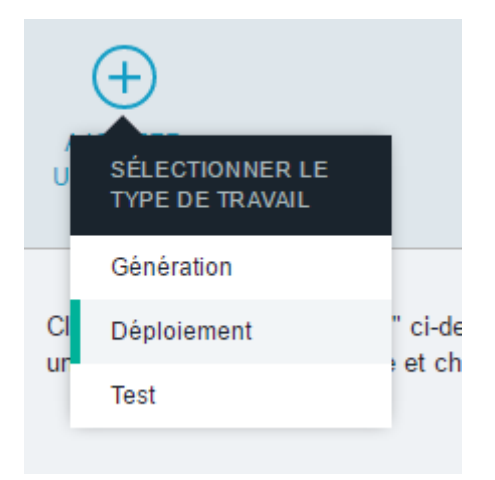

- sauvegardez
- Exécutez alors l'étape

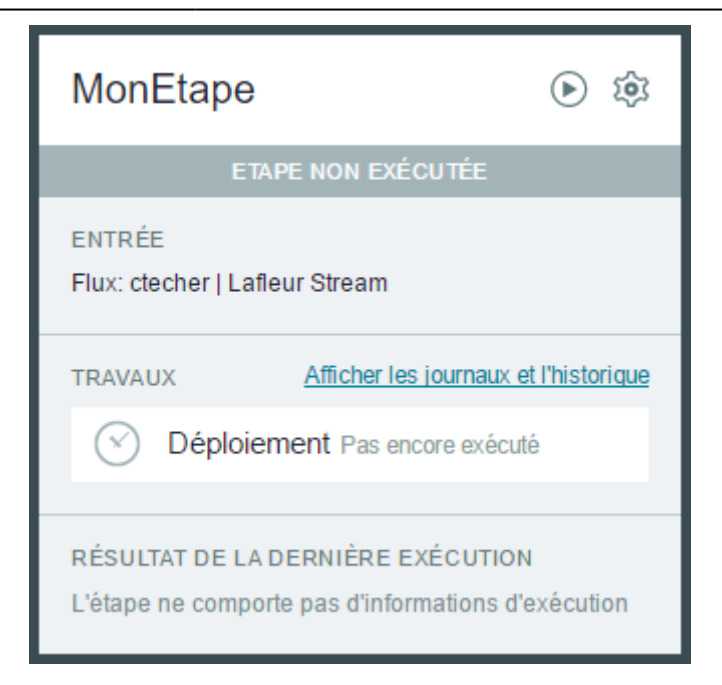

**Attendez** que le déploiement soit fini :

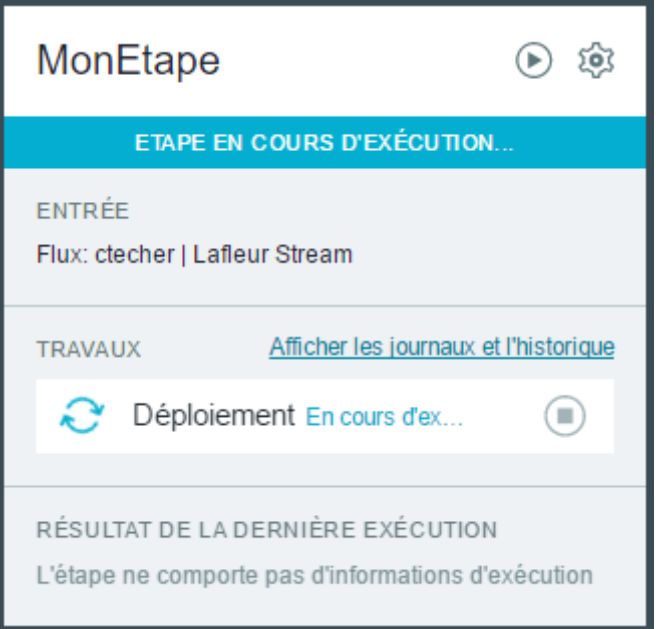

Accédez à votre application en ligne

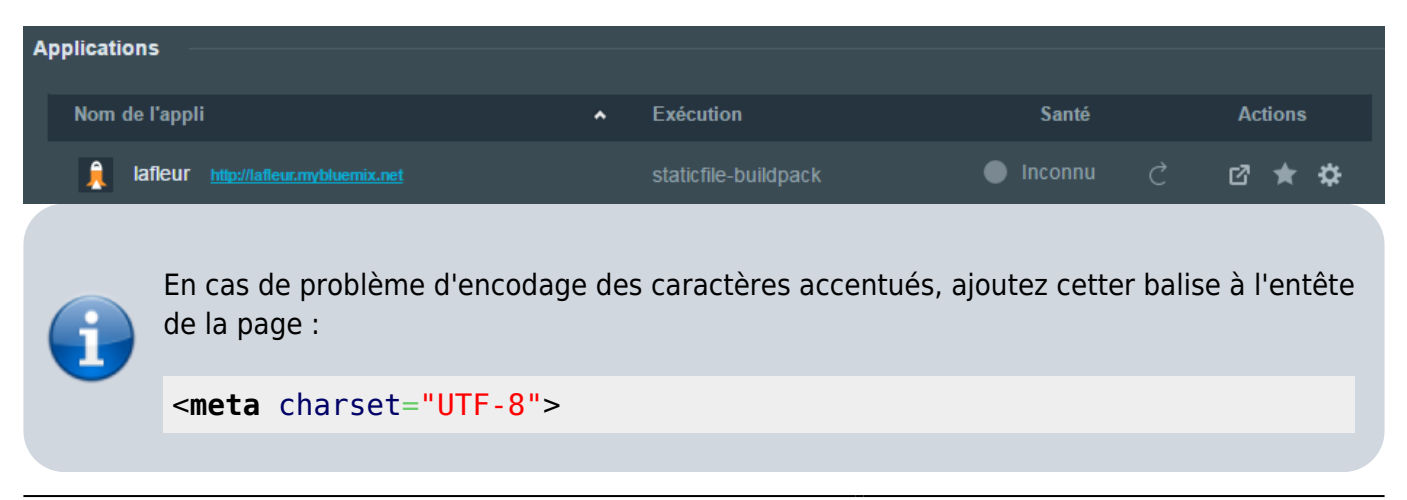

#### From: <https://siocours.lycees.nouvelle-aquitaine.pro/>- **Les cours du BTS SIO**

Permanent link: **<https://siocours.lycees.nouvelle-aquitaine.pro/doku.php/reseau/cloud/bluemix/creerapp>**

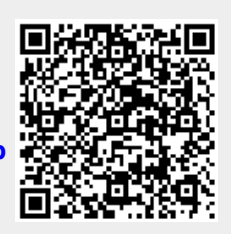

Last update: **2016/03/16 17:49**